## Patching Skype on Windows and macOS

The Skype application will only be patched when it is not in use.

You might see that a patch for Skype will fail if the application is being used during the patch window for Skype. Automox will show that a patch is available pending. The patch will be updated the next time the policy runs if the application is not in use. Because updates to the Skype application require a restart, the operation can only be successful when Skype is closed and does not appear in the system tray.

## Patching Skype from the Software page

To view a scheduled patch, you can go to the Software Page and search for Skype. When a version of Skype listed has a patch available, it will list a number under Impacted Devices. If you are not using the application, you can immediately patch by clicking Actions >Patch Now. Confirm your selection.

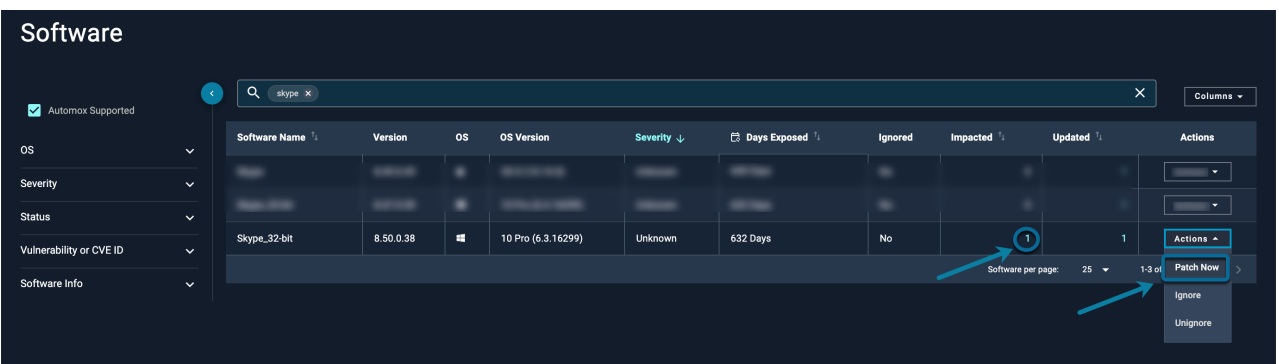

## Patching Skype from the Device Details page

You can also view scheduled patches from the Software section of the Device Details page. The patch for Skype will show as Update Available. If you are not using the Skype application, from here you can decide to immediately apply the patch. From the Bulk Actions menu, select Patch Now. Additionally, you can navigate to the Overview Report and it will reflect the pending patch in the list of Available Patches.

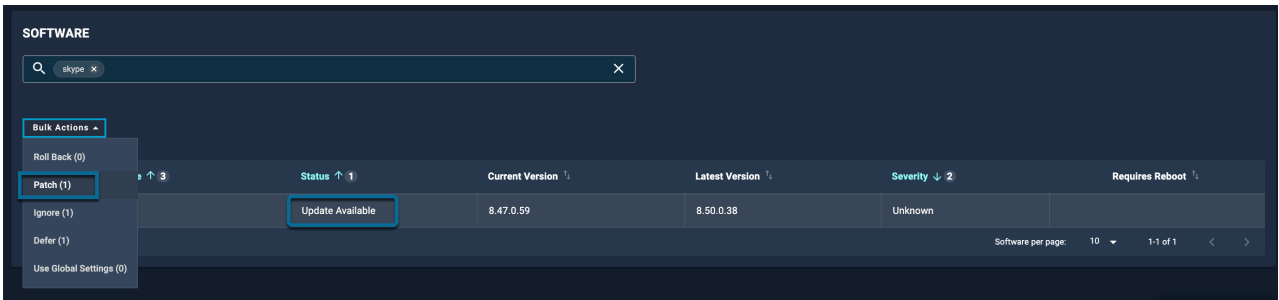

## Creating a Patch Policy for Skype

You can decide to patch Skype with a separate policy that focuses on the patch schedule. Your

workflow and use of Skype will determine how you schedule the update and how you notify users.

You can set up a Patch Only policy, filter for the appropriate patch, and schedule it to be applied outside of working hours. For the basics of creating a policy, see the following articles:

- Creating a Patch Policy
- Setting a Patching Schedule
- Managing End-User Notifications

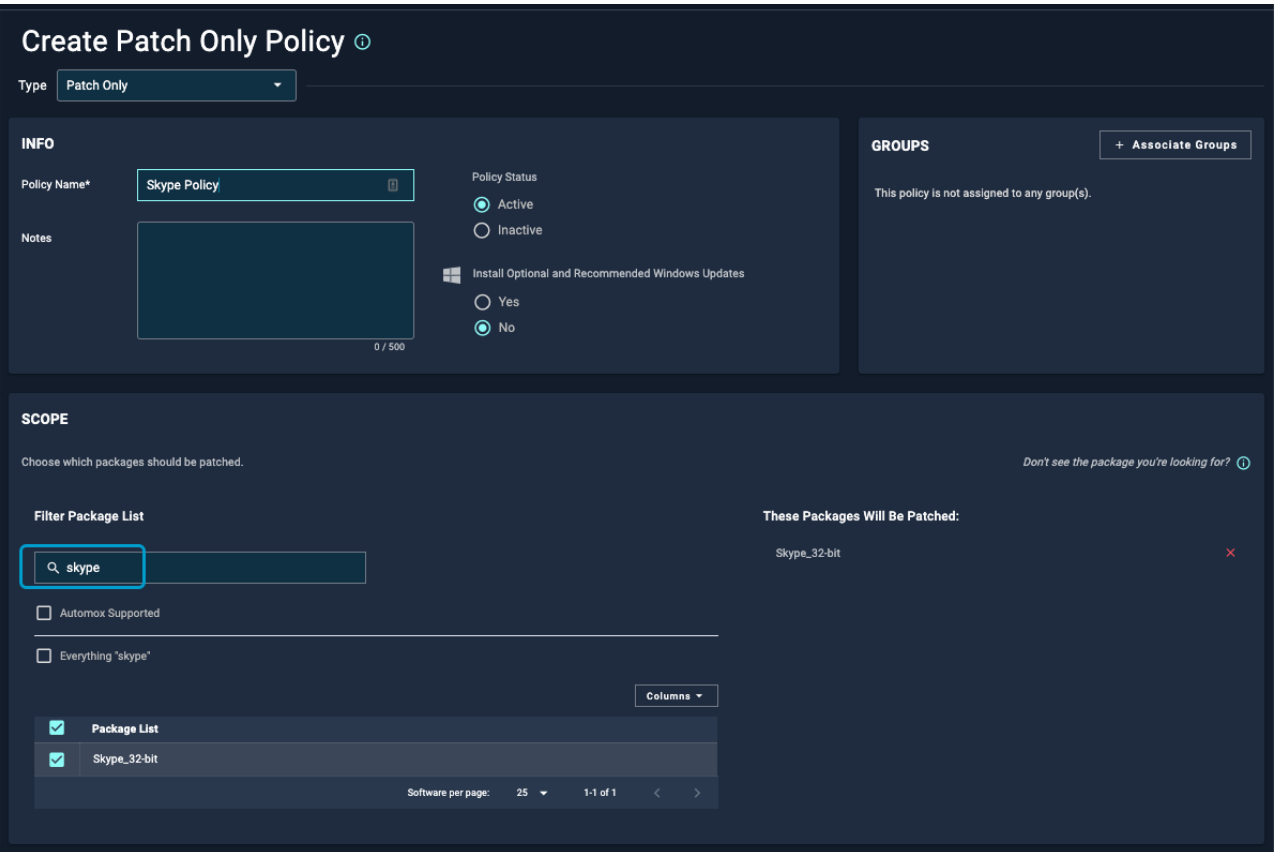

When you schedule this policy as desired, you can create a message to inform your users that Skype updates only occur outside of the use of the application and therefore it is possible the patch could occur upon restarting the device.

If you require assistance, please contact our support team atsupport@automox.com.